## **Copy space**

Confluence lets you archive or delete spaces but not copy them.

The **copy space action** lets you copy spaces while giving you **full control** over **what** you want to copy.

You can also **copy multiple spaces** at once using the [Bulk copy spaces](https://apps.decadis.net/display/STP/Bulk+copy+spaces) action.

Your browser does not support the HTML5 video element

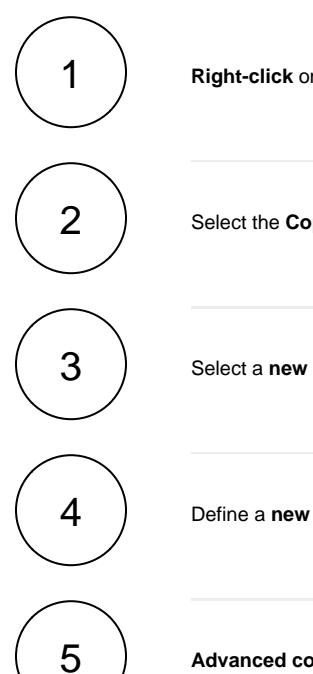

**Right-click** on the desired space or **hover** over the space and click on the **ellipsis** menu "**...**"

Select the **Copy** action.

Select a **new space name**.

Define a **new space key**.

## **Advanced content options**

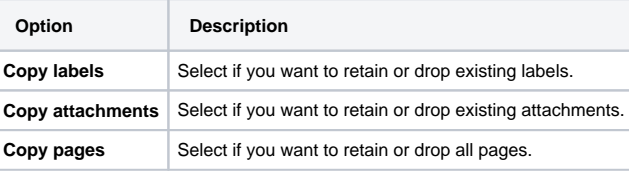

By default, all advanced copy options are enabled.

6

## **Advanced permission handling**

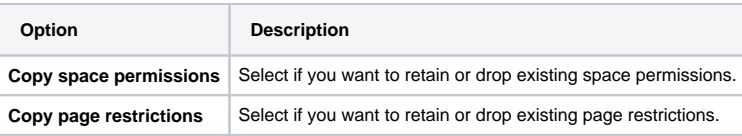

By default, all advanced copy options are enabled.

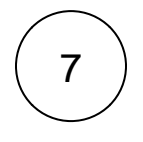

Click on **Copy**.

If you still have questions, feel free to refer to our [support](https://apps.decadis.net/display/DECADIS/Support) team.